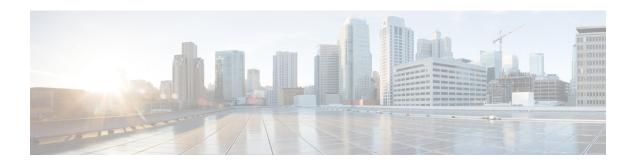

# **Configuring PTP**

This chapter contains the following sections:

- Information About PTP, on page 1
- PTP Device Types, on page 2
- PTP Process, on page 3
- High Availability for PTP, on page 3
- Guidelines and Limitations for PTP, on page 4
- Default Settings for PTP, on page 5
- Configuring PTP, on page 5

## Information About PTP

PTP is a time synchronization protocol for nodes distributed across a network. Its hardware timestamp feature provides greater accuracy than other time synchronization protocols such as the Network Time Protocol (NTP).

A PTP system can consist of a combination of PTP and non-PTP devices. PTP devices include ordinary clocks, boundary clocks, and transparent clocks. Non-PTP devices include ordinary network switches, routers, and other infrastructure devices.

PTP is a distributed protocol that specifies how real-time PTP clocks in the system synchronize with each other. These clocks are organized into a master-slave synchronization hierarchy with the grandmaster clock, which is the clock at the top of the hierarchy, determining the reference time for the entire system. Synchronization is achieved by exchanging PTP timing messages, with the members using the timing information to adjust their clocks to the time of their master in the hierarchy. PTP operates within a logical scope called a PTP domain.

Starting from Cisco NXOS Release 6.0(2)A8(3), PTP supports configuring multiple PTP clocking domains, PTP grandmaster capability, PTP cost on interfaces for slave and passive election, and clock identity.

All the switches in a multi-domain environment, belong to one domain. The switches that are the part of boundary clock, must have multi-domain feature enabled on them. Each domain has user configurable parameters such as domain priority, clock class threshold and clock accuracy threshold. The clocks in each domain remain synchronized with the master clock in that domain. If the GPS in a domain fails, the master clock in the domain synchronizes time and data sets associated with the announce messages from the master clock in the domain where the GPS is active. If the master clock from the highest priority domain does not meet the clock quality attributes, a clock in the subsequent domain that match the criteria is selected. The Best Master Clock Algorithm (BMCA) is used to select the master clock if none of the domains has the desired clock quality attributes. If all the domains have equal priority and the threshold values less than master clock

attributes or if the threshold values are greater than the master clock attributes, BMCA is used to select the master clock.

Grandmaster capability feature controls the switch's ability of propagating its clock to other devices that it is connected to. When the switch receives announce messages on an interface, it checks the clock class threshold and clock accuracy threshold values. If the values of these parameters are within the predefined limits, then the switch acts as per PTP standards specified in IEEE 1588v2. If the switch does not receive announce messages from external sources or if the parameters of the announce messages received are not within the predefined limits, the port state will be changed to listening mode. On a switch with no slave ports, the state of all the PTP enabled ports is rendered as listening and on a switch with one slave port, the BMCA is used to determine states on all PTP enabled ports. Convergence time prevents timing loops at the PTP level when grandmaster capability is disabled on a switch. If the slave port is not selected on the switch, all the ports on the switch will be in listening state for a minimum interval specified in the convergence time. The convergence time range is from 3 to 2600 seconds and the default value is 30 seconds.

The interface cost applies to each PTP enabled port if the switch has more than one path to grandmaster clock. The port with the least cost value is elected as slave and the rest of the ports will remain as passive ports.

The clock identity is a unique 8-octet array presented in the form of a character array based on the switch MAC address. The clock identity is determined from MAC according to the IEEE1588v2-2008 specifications. The clock ID is a combination of bytes in a VLAN MAC address as defined in IEEE1588v2.

# **PTP Device Types**

The following clocks are common PTP devices:

#### **Ordinary clock**

Communicates with the network based on a single physical port, similar to an end host. An ordinary clock can function as a grandmaster clock.

### **Boundary clock**

Typically has several physical ports, with each port behaving like a port of an ordinary clock. However, each port shares the local clock, and the clock data sets are common to all ports. Each port decides its individual state, either master (synchronizing other ports connected to it) or slave (synchronizing to a downstream port), based on the best clock available to it through all of the other ports on the boundary clock. Messages that are related to synchronization and establishing the master-slave hierarchy terminate in the protocol engine of a boundary clock and are not forwarded.

### **Transparent clock**

Forwards all PTP messages like an ordinary switch or router but measures the residence time of a packet in the switch (the time that the packet takes to traverse the transparent clock) and in some cases the link delay of the ingress port for the packet. The ports have no state because the transparent clock does not need to synchronize to the grandmaster clock.

There are two kinds of transparent clocks:

#### **End-to-end transparent clock**

Measures the residence time of a PTP message and accumulates the times in the correction field of the PTP message or an associated follow-up message.

#### Peer-to-peer transparent clock

Measures the residence time of a PTP message and computes the link delay between each port and a similarly equipped port on another node that shares the link. For a packet, this incoming link delay is added to the residence time in the correction field of the PTP message or an associated follow-up message.

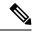

Note

PTP operates only in boundary clock mode. We recommend that you deploy a Grand Master Clock (10 MHz) upstream. The servers contain clocks that require synchronization and are connected to the switch.

End-to-end transparent clock and peer-to-peer transparent clock modes are not supported.

### **PTP Process**

The PTP process consists of two phases: establishing the master-slave hierarchy and synchronizing the clocks.

Within a PTP domain, each port of an ordinary or boundary clock follows this process to determine its state:

- Examines the contents of all received announce messages (issued by ports in the master state)
- Compares the data sets of the foreign master (in the announce message) and the local clock for priority, clock class, accuracy, and so on
- Determines its own state as either master or slave

After the master-slave hierarchy has been established, the clocks are synchronized as follows:

- The master sends a synchronization message to the slave and notes the time it was sent.
- The slave receives the synchronization message and notes the time that it was received. For every synchronization message, there is a follow-up message. The number of sync messages should be equal to the number of follow-up messages.
- The slave sends a delay-request message to the master and notes the time it was sent.
- The master receives the delay-request message and notes the time it was received.
- The master sends a delay-response message to the slave. The number of delay request messages should be equal to the number of delay response messages.
- The slave uses these timestamps to adjust its clock to the time of its master.

# **High Availability for PTP**

Stateful restarts are not supported for PTP

### **Guidelines and Limitations for PTP**

- In a Cisco Nexus 3500 only environment, PTP clock correction is expected to be in the 1- to 2-digit range, from 1 to 99 nanoseconds. However, in a mixed environment, PTP clock correction is expected to be up to 3 digits, from 100 to 999 nanoseconds.
- Cisco Nexus 3500 Series switches support mixed non-negotiated mode of operation on master PTP ports. Meaning that when a slave client sends unicast delay request PTP packet, the Cisco Nexus 3500 responds with an unicast delay response packet. And, if the slave client sends multicast delay request PTP packet, the Cisco Nexus 3500 responds with a multicast delay response packet. For mixed non-negotiated mode to work, the source IP address used in the ptp source <IP address> configuration on the BC device must also be configured on any physical or logical interface of the BC device. The recommended best practice is to use the loopback interface of the device.
- Cisco Nexus 3500 Series switches support a maximum of 48 PTP sessions.
- Cisco Nexus 3500 Series switches do not support PTP on 40G interfaces.
- PTP operates only in boundary clock mode. End-to-end transparent clock and peer-to-peer transparent clock modes are not supported.
- PTP operates when the clock protocol is set to PTP. Configuring PTP and NTP together is not supported.
- PTP supports transport over User Datagram Protocol (UDP). Transport over Ethernet is not supported.
- PTP supports only multicast communication. Negotiated unicast communication is not supported.
- PTP is limited to a single domain per network.
- When **ptp acl-redirect** is configured, PTP management packets are software forwarded. The management packets are expected to be within 100 packets/second to avoid CoPP drops.
- PTP-capable ports do not identify PTP packets and do not time-stamp or redirect those packets to CPU for processing unless you enable PTP on those ports. This means that if the PTP is disabled on a port, then the device will be capable of routing any multicast PTP packets, regardless of their type, assuming that there is a multicast state present for this. None of these multicast PTP packets from this port will be redirected to CPU for processing, because the exception used to redirect them to the CPU is programmed on a per-port basis, based on whether the PTP is enabled or not on the respective port.
- 1 pulse per second (1 PPS) input is not supported.
- PTP over IPv6 is not supported.
- Cisco Nexus switches should be synchronized from the neighboring master using a synchronization log interval that ranges from –3 to 1.
- All unicast and multicast PTP management messages will be forwarded as per the forwarding rules. All
  PTP management messages will be treated as regular multicast packets and process these in the same
  way as the other non-PTP multicast packets are processed by Cisco Nexus 3500 switches.
- You must configure the incoming port as L3/SVI to enable forwarding of the PTP unicast packets.
- We recommend that Cisco Nexus 3500 switches do not participate in unicast negotiation between the unicast master and clients.
- One-step PTP is not supported on Cisco Nexus 3500 series platform switches.

# **Default Settings for PTP**

The following table lists the default settings for PTP parameters.

**Table 1: Default PTP Parameters** 

| Parameters                                      | Default                                     |
|-------------------------------------------------|---------------------------------------------|
| PTP                                             | Disabled                                    |
| PTP version                                     | 2                                           |
| PTP domain                                      | 0. PTP multi domain is disabled by default. |
| PTP priority 1 value when advertising the clock | 255                                         |
| PTP priority 2 value when advertising the clock | 255                                         |
| PTP announce interval                           | 1 log second                                |
| PTP sync interval                               | 1 log second                                |
| PTP announce timeout                            | 3 announce intervals                        |
| PTP minimum delay request interval              | 1 log second                                |
| PTP VLAN                                        | 1                                           |

# **Configuring PTP**

# **Configuring PTP Globally**

You can enable or disable PTP globally on a device. You can also configure various PTP clock parameters to help determine which clock in the network has the highest priority to be selected as the grandmaster.

#### **SUMMARY STEPS**

- 1. configure terminal
- 2. [no] feature ptp
- **3.** [no] ptp source *ip-address*
- **4.** (Optional) [no] ptp domain number
- **5.** (Optional) [no] ptp priority1 value
- 6. (Optional) [no] ptp priority2 value
- 7. (Optional) [no] ptp acl-redirect
- 8. (Optional) show ptp brief
- 9. (Optional) show ptp clock
- 10. copy running-config startup-config

|        | Command or Action                                                               | Purpose                                                                                                    |
|--------|---------------------------------------------------------------------------------|----------------------------------------------------------------------------------------------------|
| Step 1 | configure terminal                                                              | Enters global configuration mode.                                                                                                    |
|        | Example:                                                                        |                                                                                                    |
|        | switch# configure terminal                                                      |                                                                                                    |
| Step 2 | [no] feature ptp                                                                | Enables or disables PTP on the device.                                                                                                    |
|        | <pre>Example: switch(config) # feature ptp</pre>                                | Note Enabling PTP on the switch does not enable PTP on each interface.                                                                                                    |
| Step 3 | [no] ptp source ip-address                                                      | Configures the source IP address for all PTP packets.                                                                                                    |
|        | <pre>Example: switch(config) # ptp source 10.2.3.4</pre>                        | ip-address: IPv4 format.                                                                                                    |
| Step 4 | (Optional) [no] ptp domain number  Example: switch(config) # ptp domain 24      | Configures the domain number to use for this clock. PTP domains allow you to use multiple independent PTP clocking subdomains on a single network.                                                                                                    |
|        |                                                                                 | number: Range is from 0 to 128.                                                                                                    |
| Step 5 | (Optional) [no] ptp priority1 value  Example: switch(config) # ptp priority1 10 | Configures the priority1 value to use when advertising this clock. This value overrides the default criteria (clock quality, clock class, and so on) for the best master clock selection. Lower values take precedence.  value: Range is from 0 to 255.                                                                                    |
| Step 6 | (Optional) [no] ptp priority2 value  Example: switch(config) # ptp priority2 20 | Configures the priority2 value to use when advertising this clock. This value is used to decide between two devices that are otherwise equally matched in the default criteria. For example, you can use the priority2 value to give a specific switch priority over other identical switches. <i>value</i> : Range is from 0 to 255.      |
| Step 7 | (Optional) [no] ptp acl-redirect  Example:                                      | Configures the system to forward PTP unicast packets in hardware using ACL entries.                                                                                                    |
|        | switch (config) # ptp acl-redirect                                              | Make sure that the TCAM SUP region size is greater than 48 or the following error message is display when you attempt to enter the command:  switch(config) # ptp acl-redirect ERROR: PTP acl-redirect supported only if TCAM sup size is greater than 48 2020 May 6 21:27:04 switch %ACLQOS-SLOT1-2-ACLQOS_OOTR: Tcam resource exhausted: |

|         | Command or Action                                   | Purpose                                                    |
|---------|-----------------------------------------------------|------------------------------------------------------------|
| Step 8  | (Optional) show ptp brief                           | Displays the PTP status.                                   |
|         | Example:                                            |                                                            |
|         | switch(config) # show ptp brief                     |                                                            |
| Step 9  | (Optional) show ptp clock                           | Displays the properties of the local clock.                |
|         | Example:                                            |                                                            |
|         | switch(config) # show ptp clock                     |                                                            |
| Step 10 | copy running-config startup-config                  | Saves the change persistently through reboots and restarts |
|         | Example:                                            | by copying the running configuration to the startup        |
|         | switch(config) # copy running-config startup-config | configuration.                                             |

The following example shows how to configure PTP globally on the device, specify the source IP address for PTP communications, and configure a preference level for the clock:

```
switch# configure terminal
switch(config)# feature ptp
switch(config) # ptp source 10.10.10.1
switch(config) # ptp priority1 1
switch(config) # ptp priority2 1
switch(config)# show ptp brief
PTP port status
Port State
switch(config) # show ptp clock
PTP Device Type: Boundary clock
Clock Identity : 0:22:55:ff:ff:79:a4:c1
Clock Domain: 0
Number of PTP ports: 0
Priority1 : 1
Priority2 : 1
Clock Quality:
Class : 248
Accuracy: 254
Offset (log variance) : 65535
Offset From Master : 0
Mean Path Delay: 0
Steps removed : 0
Local clock time:Sun Jul 3 14:13:24 2011
switch(config)#
```

## **Configuring PTP on an Interface**

After you globally enable PTP, it is not enabled on all supported interfaces by default. You must enable PTP interfaces individually.

### Before you begin

Make sure that you have globally enabled PTP on the switch and configured the source IP address for PTP communication.

### **SUMMARY STEPS**

- 1. switch# configure terminal
- **2.** switch(config) # interface ethernet *slot/port*
- 3. switch(config-if) # [no] feature ptp
- **4.** (Optional) switch(config-if) # [no] ptp announce {interval log seconds | timeout count}
- 5. (Optional) switch(config-if) # [no] ptp delay request minimum interval log seconds
- **6.** (Optional) switch(config-if) # [no] ptp sync interval log seconds
- 7. (Optional) switch(config-if) # [no] ptp vlan vlan-id
- **8.** (Optional) switch(config-if) # **show ptp brief**
- **9.** (Optional) switch(config-if) # **show ptp port interface** interface slot/port
- **10.** (Optional) switch(config-if)# **copy running-config startup-config**

|        | Command or Action                                                                       | Purpose                                                                                                    |
|--------|-----------------------------------------------------------------------------------------|----------------------------------------------------------------------------------------------------|
| Step 1 | switch# configure terminal                                                              | Enters global configuration mode.                                                                                                    |
| Step 2 | switch(config) # interface ethernet slot/port                                           | Specifies the interface on which you are enabling PTP and enters interface configuration mode.                                                |
| Step 3 | switch(config-if) # [no] feature ptp                                                    | Enables or disables PTP on an interface.                                                                                                    |
| Step 4 | (Optional) switch(config-if) # [no] ptp announce {interval log seconds   timeout count} | Configures the interval between PTP announce messages on an interface or the number of PTP intervals before a timeout occurs on an interface. |
|        |                                                                                         | The range for the PTP announcement interval is from 0 to 4 seconds, and the range for the interval timeout is from 2 to 10.                   |
| Step 5 | (Optional) switch(config-if) # [no] ptp delay request minimum interval log seconds      | Configures the minimum interval allowed between PTP delay-request messages when the port is in the master state.                              |
|        |                                                                                         | The range is from log(-6) to log(1) seconds. Where, log(-2) = 2 frames per second.                                                            |
| Step 6 | (Optional) switch(config-if) # [no] ptp sync interval log seconds                       | Configures the interval between PTP synchronization messages on an interface.                                                                 |
|        |                                                                                         | The range for the PTP synchronization interval is from -3 log second to 1 log second                                                          |
| Step 7 | (Optional) switch(config-if) # [no] ptp vlan vlan-id                                    | Specifies the VLAN for the interface where PTP is being enabled. You can only enable PTP on one VLAN on an interface.                         |
|        |                                                                                         | The range is from 1 to 4094.                                                                                                    |

|         | Command or Action                                                                 | Purpose                                                                                                    |
|---------|-----------------------------------------------------------------------------------|----------------------------------------------------------------------------------------------------|
| Step 8  | (Optional) switch(config-if) # show ptp brief                                     | Displays the PTP status.                                                                                                    |
| Step 9  | (Optional) switch(config-if) # <b>show ptp port interface</b> interface slot/port | Displays the status of the PTP port.                                                                                          |
| Step 10 | (Optional) switch(config-if)# copy running-config startup-config                  | Saves the change persistently through reboots and restarts by copying the running configuration to the startup configuration. |

This example shows how to configure PTP on an interface and configure the intervals for the announce, delay-request, and synchronization messages:

```
switch# configure terminal
switch(config)# interface ethernet 2/1
switch(config-if)# ptp
switch(config-if)# ptp announce interval 3
switch(config-if)# ptp announce timeout 2
switch(config-if)# ptp delay-request minimum interval 4
switch(config-if)# ptp sync interval -1
switch(config-if) # show ptp brief
PTP port status
Port State
-----
Eth2/1 Master
switch(config-if)# show ptp port interface ethernet 1/1
PTP Port Dataset: Eth1/1
Port identity: clock identity: f4:4e:05:ff:fe:84:7e:7c
Port identity: port number: 0
PTP version: 2
Port state: Slave
VLAN info: 1
Delay request interval(log mean): 0
Announce receipt time out: 3
Peer mean path delay: 0
Announce interval(log mean): 1
Sync interval(log mean): 1
Delay Mechanism: End to End
Cost: 255
Domain: 5
switch(config-if)#
```

## **Configuring Multiple PTP Domains**

You can configure multiple PTP clocking domains on a single network. Each domain has a priority value associated with it. The default value is 255.

#### **SUMMARY STEPS**

- 1. switch# configure terminal
- 2. switch(config) # [no] feature ptp
- **3.** switch(config) # [no] ptp source ip-address [vrf vrf]

- 4. switch(config) # [no] ptp multi-domain
- **5.** switch(config) # [no] ptp domain value priority value
- **6.** switch(config) # [no] ptp domain value clock-class-threshold value
- 7. switch(config) # [no] ptp domain value clock-accuracy-threshold value
- 8. switch(config) # [no] ptp multi-domain transition-attributes priority1 value
- 9. switch(config) # [no] ptp multi-domain transition-attributes priority2 value
- **10.** switch(config-if) # [no] ptp domain value

|        | Command or Action                                                  | Purpose                                                                                                    |
|--------|--------------------------------------------------------------------|----------------------------------------------------------------------------------------------------|
| Step 1 | switch# configure terminal                                         | Enters global configuration mode.                                                                                                    |
| Step 2 | switch(config) # [no] feature ptp                                  | Enables or disables PTP on the device.                                                                                                    |
|        |                                                                    | Note Enabling PTP on the switch does not enable PTP on each interface.                                                                                                    |
| Step 3 | switch(config) # [no] ptp source ip-address [vrf vrf]              | Configures the source IP address for all PTP packets.                                                                                                    |
|        |                                                                    | The <i>ip-address</i> can be in IPv4 format.                                                                                                    |
| Step 4 | switch(config) # [no] ptp multi-domain                             | Enables configuring multi domain feature on the switch. It also allow you to set the attributes such as priority, clock-class threshold, clock-accuracy threshold, transition priorities etc. on the switch. |
| Step 5 | switch(config) # [no] ptp domain value priority value              | Specify the values for the domain and priority.                                                                                                    |
|        |                                                                    | The range for the domain <i>value</i> is from 0 to 127. The default value of the domain is 0                                                                                                    |
|        |                                                                    | The range for the priority <i>value</i> is from 0 to 255. The default value of the priority is 255                                                                                                    |
| Step 6 | switch(config) # [no] ptp domain value clock-class-threshold value | Specify the values for domain and clock class threshold. The default value is 248.                                                                                                    |
|        |                                                                    | The range for the domain <i>value</i> is from 0 to 127.                                                                                                    |
|        |                                                                    | The range for the clock-class-threshold <i>value</i> is from 0 to 255.                                                                                                    |

|         | Command or Action                                                               | Purpose                                                                                                    |
|---------|---------------------------------------------------------------------------------|----------------------------------------------------------------------------------------------------|
|         |                                                                                 | Note  It is not necessary that a clock class threshold value ensure election of the slave clock on any ports. The switch uses this value to determine whether the source clock is traceable. If the clock class value from the peer is higher or equal than the clock class threshold value in a domain, the switch runs BMCA to elect the slave port from a domain. If none of the domains has the clock class below the threshold value, the switch runs BMCA on all the PTP enabled ports to elect the best clock. |
| Step 7  | switch(config) # [no] ptp domain value clock-accuracy-threshold value           | Specify the values for domain and clock accuracy threshold. The default value is 254.                                                                                                    |
|         |                                                                                 | The range for the domain <i>value</i> is from 0 to 127.                                                                                                    |
|         |                                                                                 | The range for the clock-accuracy-threshold <i>value</i> is from 0 to 255.                                                                                                    |
| Step 8  | switch(config) # [no] ptp multi-domain<br>transition-attributes priority1 value | Sets the <i>domain transition-attributes priority1</i> value that is used when sending a packet out from this domain to a peer domain. The value of the <i>priority1</i> in the announce message from the remote port is replaced by the value of <i>domain transition-attributes priority1</i> when the announce message has to be transmitted to a peer in a domain, that is different from that of the slave interface. The default value is 255.                                                                  |
|         |                                                                                 | The range for the transition-attributes priority 1 <i>value</i> is from 0 to 255.                                                                                                    |
| Step 9  | switch(config) # [no] ptp multi-domain transition-attributes priority2 value    | Sets the <i>domain transition-attributes priority2</i> value that is used when sending a packet out from this domain to a peer domain. The value of the <i>priority2</i> in the announce message from the remote port is replaced by the value of <i>domain transition-attributes priority2</i> when the announce message has to be transmitted to a peer in a domain, that is different from that of the slave interface. The default value is 255.                                                                  |
|         |                                                                                 | The range for the transition-attributes priority2 <i>value</i> is from 0 to 255.                                                                                                    |
| Step 10 | switch(config-if) # [no] ptp domain value                                       | Associates a domain on a PTP enabled interface. If you do not configure the domain specifically on an interface, it takes the default value (0).                                                                                                    |
|         |                                                                                 | The range for the domain <i>value</i> is from 0 to 127.                                                                                                    |

The following example shows the PTP domains configured on a switch:

```
switch (config) # show ptp domain data
MULTI DOMAIN : ENABLED
GM CAPABILITY : ENABLED
PTP DEFAULT DOMAIN : 0
PTP TRANSITION PRIORITY1 : 20
PTP TRANSITION PRIORITY2: 255
PTP DOMAIN PROPERTY
Domain-Number Domain-Priority Clock-Class Clock-Accuracy Ports
              248
                        254
                                      Eth1/1
        255
1
          1
                   1
                                 254
switch (config) #
```

The following example shows the domains associated with each PTP enabled interfaces:

```
switch(config) # show ptp interface domain
PTP port interface domain
------
Port Domain
-----
Eth1/1 0
    1 1 254

switch(config) #
```

### **Configuring PTP Grandmaster Clock**

You can configure convergence time to prevent timing loops at the PTP level when grandmaster capability is disabled on a switch. Grandmaster capability is enabled on the device by default.

#### **SUMMARY STEPS**

- 1. switch# configure terminal
- 2. switch(config) # [no] feature ptp
- **3.** switch(config) # [no] ptp source ip-address [vrf vrf]
- **4.** switch(config) # **no ptp grandmaster-capable** [ convergence-time]
- **5.** switch(config) # [no] ptp domain value clock-class-threshold value
- **6.** switch(config) # [no] ptp domain value clock-accuracy-threshold value
- 7. switch(config) # ptp grandmaster-capable

|        | Command or Action                 | Purpose                                |
|--------|-----------------------------------|----------------------------------------|
| Step 1 | switch# configure terminal        | Enters global configuration mode.      |
| Step 2 | switch(config) # [no] feature ptp | Enables or disables PTP on the device. |

|        | Command or Action                                                     | Purpose                                                                                                    |
|--------|-----------------------------------------------------------------------|----------------------------------------------------------------------------------------------------|
|        |                                                                       | Note Enabling PTP on the switch does not enable PTP on each interface.                                                                                                    |
| Step 3 | switch(config) # [no] ptp source ip-address [vrf vrf]                 | Configures the source IP address for all PTP packets. The <i>ip-address</i> can be in IPv4 format.                                                                                                    |
| Step 4 | switch(config) # no ptp grandmaster-capable [ convergence-time]       | Disables grandmaster capability on the switch. Prevents the device from acting as a grandmaster when there is no external grandmaster available in any domains. The default convergence time is 30 seconds.                           |
| Step 5 | switch(config) # [no] ptp domain value clock-class-threshold value    | Specify the values for domain and clock class threshold. <i>Clock class threshold</i> defines the threshold value of clock class that the device uses to determine whether the source clock can be considered as a grandmaster clock. |
|        |                                                                       | The range for the domain <i>value</i> is from 0 to 127.                                                                                                    |
|        |                                                                       | The range for the clock-class-threshold <i>value</i> is from 0 to 255.                                                                                                    |
|        |                                                                       | Note  The switch uses this value to determine whether the source clock is traceable. If the clock class value from all the peers is higher than the clock class threshold value, the BMCA may change all the port state to listening. |
| Step 6 | switch(config) # [no] ptp domain value clock-accuracy-threshold value | Specify the values for domain and clock accuracy threshold The range for the domain <i>value</i> is from 0 to 127. The range for the clock-accuracy-threshold <i>value</i> is from 0 to 255.                                          |
| Step 7 | switch(config) # ptp grandmaster-capable                              | Enables grandmaster capability on a switch.                                                                                                    |

The following example displays the PTP clock information:

```
switch(config-if)# show ptp clock
PTP Device Type: Boundary clock
Clock Identity: f4:4e:05:ff:fe:84:7e:7c
Clock Domain: 5
Number of PTP ports: 2
Priority1 : 129
Priority2 : 255
Clock Quality:
Class : 248
Accuracy : 254
Offset (log variance) : 65535
Offset From Master : 0
```

```
Mean Path Delay : 391
Steps removed : 1
Local clock time:Wed Nov 9 10:31:21 2016
switch(config-if)#
```

## **Configuring PTP Cost Interface**

You can configure interface cost on each PTP enabled port on a Cisco Nexus 3500 switch. The cost applies to each PTP enabled port if the switch has more than one path to grandmaster clock.

#### **SUMMARY STEPS**

- 1. switch# configure terminal
- 2. switch(config) # [no] feature ptp
- **3.** switch(config) # [no] ptp source ip-address [vrf vrf]
- 4. switch(config-if) # [no] feature ptp
- **5.** switch(config-if) # [no] ptp cost value

#### **DETAILED STEPS**

|        | Command or Action                                     | Purpose                                                                                                    |
|--------|-------------------------------------------------------|----------------------------------------------------------------------------------------------------|
| Step 1 | switch# configure terminal                            | Enters global configuration mode.                                                                                                    |
| Step 2 | switch(config) # [no] feature ptp                     | Enables or disables PTP on the device.                                                                                                    |
|        |                                                       | Note Enabling PTP on the switch does not enable PTP on each interface.                                                                                                    |
| Step 3 | switch(config) # [no] ptp source ip-address [vrf vrf] | Configures the source IP address for all PTP packets.  The <i>ip-address</i> can be in IPv4 format.                                                                             |
| Step 4 | switch(config-if) # [no] feature ptp                  | Enables or disables PTP on the interface.                                                                                                    |
| Step 5 | switch(config-if) # [no] ptp cost value               | Associate cost on a PTP enabled interface. The interface having the least cost becomes the slave interface.  The range for the cost is from 0 to 255. The default value is 255. |

### **Example**

The following example shows cost that is associated with each PTP enabled interfaces:

```
switch(config)# show ptp cost
PTP port costs
-----
Port Cost
```

Eth1/1 255 switch(config)#

## **Configuring clock Identity**

You can configure clock identity on a Cisco Nexus 3500 switch. The default clock identity is a unique 8-octet array presented in the form of a character array based on the switch MAC address.

#### **SUMMARY STEPS**

- 1. switch# configure terminal
- 2. switch(config) # [no] feature ptp
- **3.** switch(config-if) # **ptp clock-identity** *MAC Address*

#### **DETAILED STEPS**

|        | Command or Action                                  | Purpose                                                                                                    |
|--------|----------------------------------------------------|----------------------------------------------------------------------------------------------------|
| Step 1 | switch# configure terminal                         | Enters global configuration mode.                                                                                                    |
| Step 2 | switch(config) # [no] feature ptp                  | Enables or disables PTP on the device.                                                                                                    |
|        |                                                    | Note Enabling PTP on the switch does not enable PTP on each interface.                                                                                                    |
| Step 3 | switch(config-if) # ptp clock-identity MAC Address | Assigns 6 byte MAC address for PTP clock-identity. Default clock identity is based on the MAC address of the switch. The clock-identity is defined as per IEEE standard (MAC-48 Byte0   MAC-48 Byte1   MAC-48 Byte2   FF   FE   MAC-48 Bytes3-5). |

# **Verifying the PTP Configuration**

Use one of the following commands to verify the configuration:

Table 2: PTP Show Commands

| Command                               | Purpose                                                                                                    |
|---------------------------------------|----------------------------------------------------------------------------------------------------|
| show ptp brief                        | Displays the PTP status.                                                                                                    |
| show ptp clock                        | Displays the properties of the local clock, including the clock identity.                                                                                                    |
| show ptp clock foreign-masters-record | Displays the state of foreign masters known to the PTP process. For each foreign master, the output displays the clock identity, basic clock properties, and whether the clock is being used as a grandmaster. |
| show ptp corrections                  | Displays the last few PTP corrections.                                                                                                    |

| Command                                    | Purpose                                                                                                    |
|--------------------------------------------|----------------------------------------------------------------------------------------------------|
| show ptp parent                            | Displays the properties of the PTP parent.                                                                      |
| show ptp port interface ethernet slot/port | Displays the status of the PTP port on the switch.                                                              |
| show ptp domain data                       | Displays multiple domain data, domain priority, clock threshold and information about grandmaster capabilities. |
| show ptp interface domain                  | Displays information about the interface to domain association.                                                 |
| show ptp cost                              | Displays PTP port to cost association.                                                                          |